# Early Start to UDS Data Validation

By Ben Fouts, Data Analyst, Redwood Community Health Coalition Data Workgroup, October 11, 2022

## Agenda

- Available Resources From the HRSA Website
- RCHC Resources From Previous Years
- **First Step to UDS Preparation: Counting Visits and Patients**

### **Uniform Data System**

2022 MANUAL **Health Center Data Reporting Requirements** 

## Available Resources

From the HRSA Website

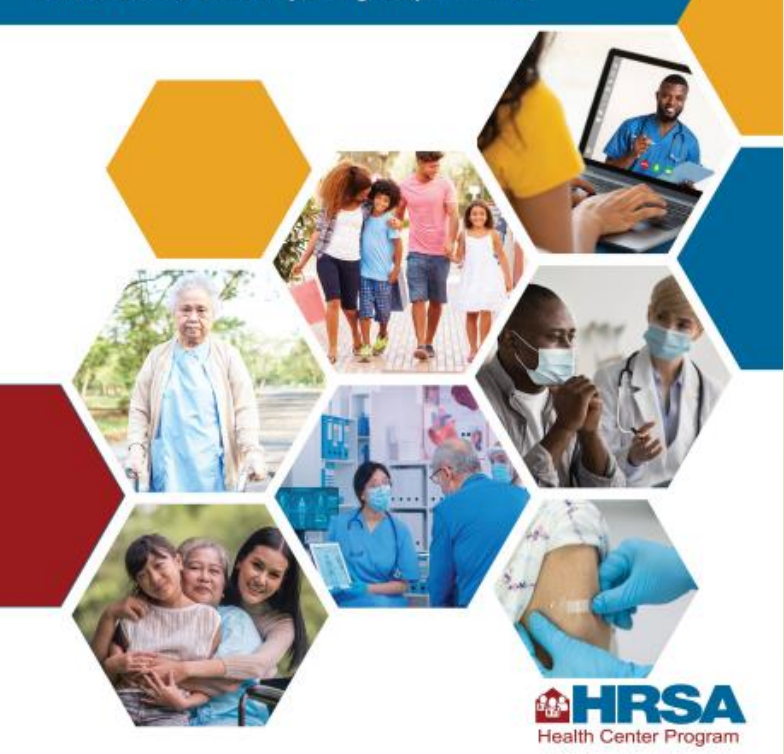

For Reports Due February 15, 2023

### HRSA Website

https://bphc.hrsa.gov/data-reporting/uds-training-and-technical-assistance *"Access resources to support complete, accurate, and timely submission of annual UDS reports."*

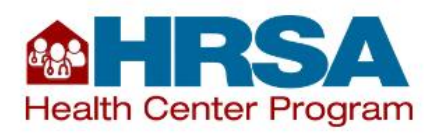

Home » Data & Reporting » Uniform Data System (UDS) Training and Technical Assistance

**Uniform Data System (UDS) Training and Technical Assistance** 

Last updated: October 3, 2022

## HRSA UDS Featured Resources

### **Featured Resources**

2023 UDS Proposed Program Assistance Letter (PAL) (PDF - 541 KB)  $\bullet$ An overview of proposed updates to the CY 2023 UDS reporting 2022 UDS Program Assistance Letter (PAL) (PDF - 675 KB) **→ Changes since last year** An overview of updates to the CY 2022 UDS reporting • 2022 UDS Manual (PDF - 3 MB) **The 2022 manual \*\*ESSENTIAL\*\*** UDS reporting instructions manual for CY 2022 UDS reporting • 2022 UDS Tables - PDF (PDF - 1 MB) and Excel (XLSX - 984 KB) Quick reference for the tables UDS reporting tables for CY 2022 UDS reporting 2022 UDS Reporting Webinar Series (PDF - 125 KB) List of HRSA webinars An overview of dates, times, and registration information for TA webinars 2022 UDS Annual State-Based Training Presentation Schedule (PDF - 409 KB) **► CA training webinar (\$)** An overview of the dates, modes, and contacts for the annual state-based trainings **2021 UDS Now Available** ٠

View the 2021 data on the HRSA Data Warehouse

## Upcoming HRSA Webinars (As of Today)

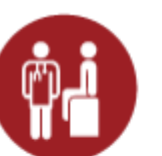

**UDS Clinical Tables Part 3: Chronic Disease Management** October 13, 2022, 1:00 PM - 2:30 PM (ET) **Register** 

Objectives: Discuss reporting requirements for clinical quality measures related to disease management across the UDS clinical tables, including depression remission. HIV linkage to care, hypertension, diabetes, statin therapy, and ischemic vascular disease. The webinar will discuss reporting strategies and opportunities for quality improvement.

Intended Audience: √ Intermediate

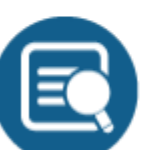

**Reporting UDS Financial and Operational Tables** 

October 20, 2022, 1:00 PM - 2:30 PM (ET) **Register** 

Objectives: Review reporting requirements for UDS Tables 8A (and FTE on Table 5), 9D (and insurance and managed care on Table 4), and 9E, and discuss common reporting errors including 340(B) pharmacy and managed care reporting. The webinar will also review the Workforce Form, Appendix F.

Intended Audience: √ Intermediate

#### Calendar Year (CY) 2022 Uniform Data System (UDS) In-Person and Webinar Training Opportunities Annual State-Based Primary Care Association (PCA) Trainings

#### **REGION IX**

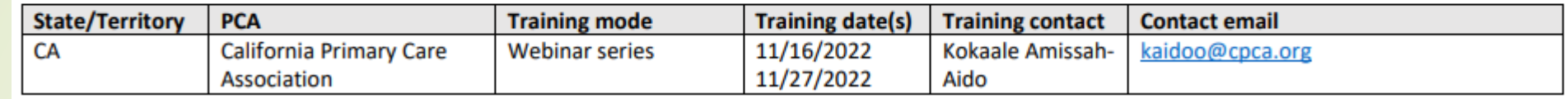

### **EVENT INFORMATION**

### '22 Uniform Data Systems (UDS) Annual State-Based Training 1

DATE: Wednesday, November 16th, 2022 **TIME: 9 AM - 12 PM** 

#### Registration closes 11/15/22

The annual training will be conducted virtually in a series of 2 trainings as follows. Participants should plan to attend all sessions for a full and comprehensive understanding of the complete UDS report.

#### Register for the second session+ Q&A here.

Session 1: Wednesday, November 16th, 9 AM - 12 PM Session 2: Thursday, November 17th, 9 AM - 12 PM (separate registration required). Q&A: Thursday, November 17th, 12 PM - 12:30 PM (included in session 2 registration).

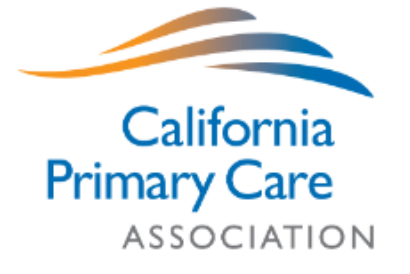

### HRSA Website

https://bphc.hrsa.gov/data-reporting/uds-training-and-technical-assistance

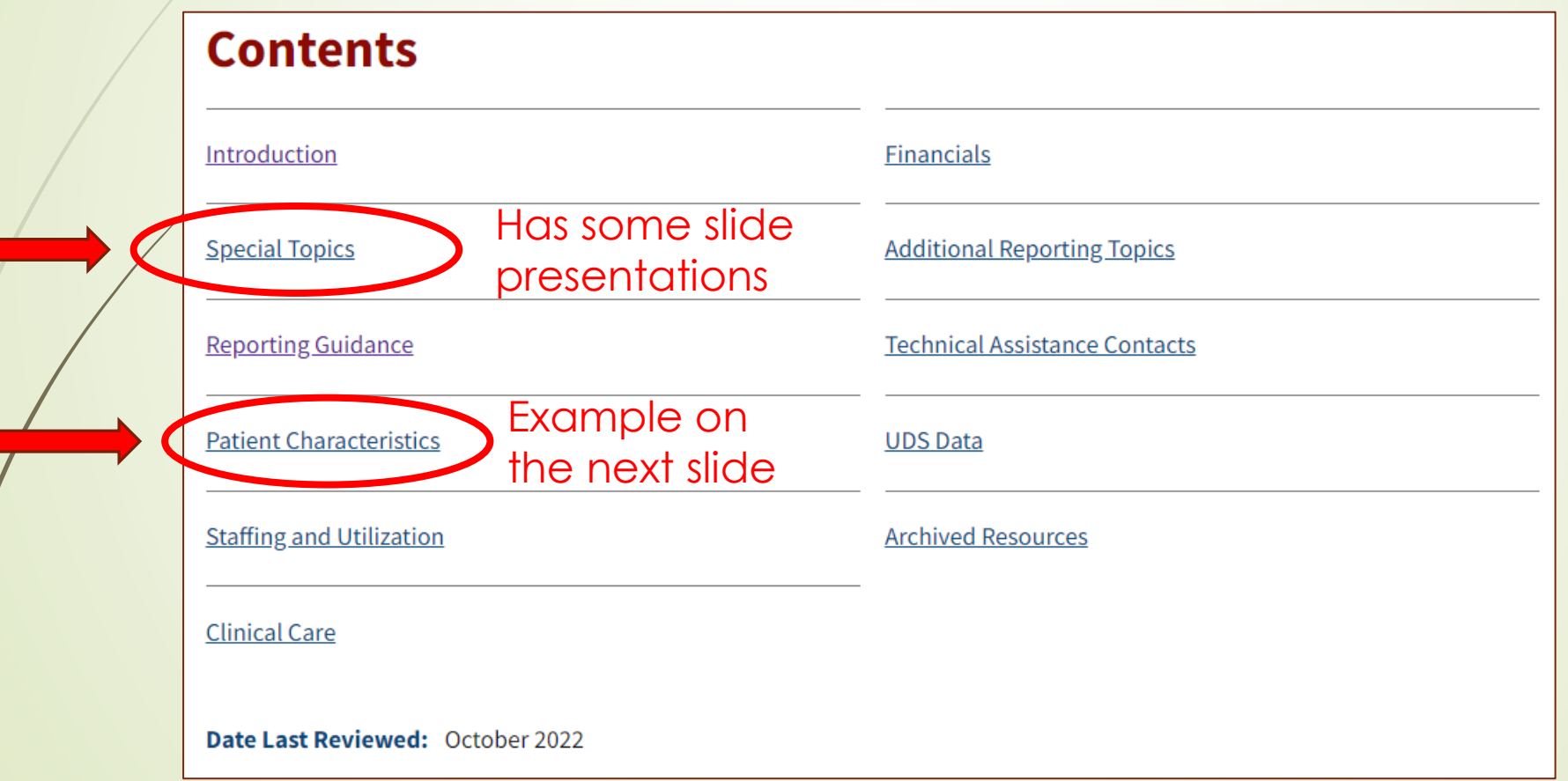

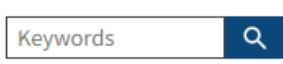

Introduction

**Special Topics** 

Resources

**Training** 

**Clinical Care** 

Financials

**Topics** 

Contacts

**UDS Data** 

**Reporting Guidance** 

**Patient Characteristics** 

**Table Descriptions** 

**Staffing and Utilization** 

**Additional Reporting** 

**Technical Assistance** 

**Archived Resources** 

### **Patient Characteristics**

#### **Uniform Data System** (UDS) Training and **Technical Assistance**

#### In this section:

- Table Descriptions
- · Resources
	- Training

Access resources to complete the Uniform Data System (UDS) patient characteristics and demographics tables (ZIP Code Table, Table 3A Patients by Age and by Sex Assigned at Birth, Table 3B Demographic Characteristics, and Table 4 Selected Patient Characteristics).

#### **Table Descriptions**

The patient characteristics and demographics tables provide information about the patients served, including their ZIP code of residence, age, sex assigned at birth, race, Hispanic or Latino ethnicity, language barriers, sexual orientation, gender identity, income, and primary third-party medical insurance. The tables also provide the number of patients from special population groups who receive services and managed care enrollment, if any.

#### **Resources**

Table Fact Sheets define key terms, highlight changes from the prior year, explain how UDS data are used, provide helpful hints for completing the UDS tables, and outline the importance of cross-table relationships and considerations.

- Patients by ZIP Code Table Fact Sheet (PDF 1005 KB)
- Table 3A Fact Sheet (PDF 236 KB)
- Table 3B Fact Sheet (PDF 790 KB)
- Table 4 Fact Sheet (PDF 239 KB)

#### **Training**

Self-Paced Learning Module: Patient Characteristics<sup>[3]</sup> explains the purpose of the patient characteristics data, defines key terms, and reviews the fields within the Patients by ZIP Code Table, Table 3A, Table 4B, and Table 4. Estimated length: approximately 1 hour.

### Other HRSA Resources

<https://bphc.hrsa.gov/data-reporting>

Look for "2021 UDS Trends Webinar Slides"

### **Health Center Program Recovery**

Health centers are rebounding from the effects of COVID-19, with the total number of health center patients and visits returning to pre-pandemic levels.

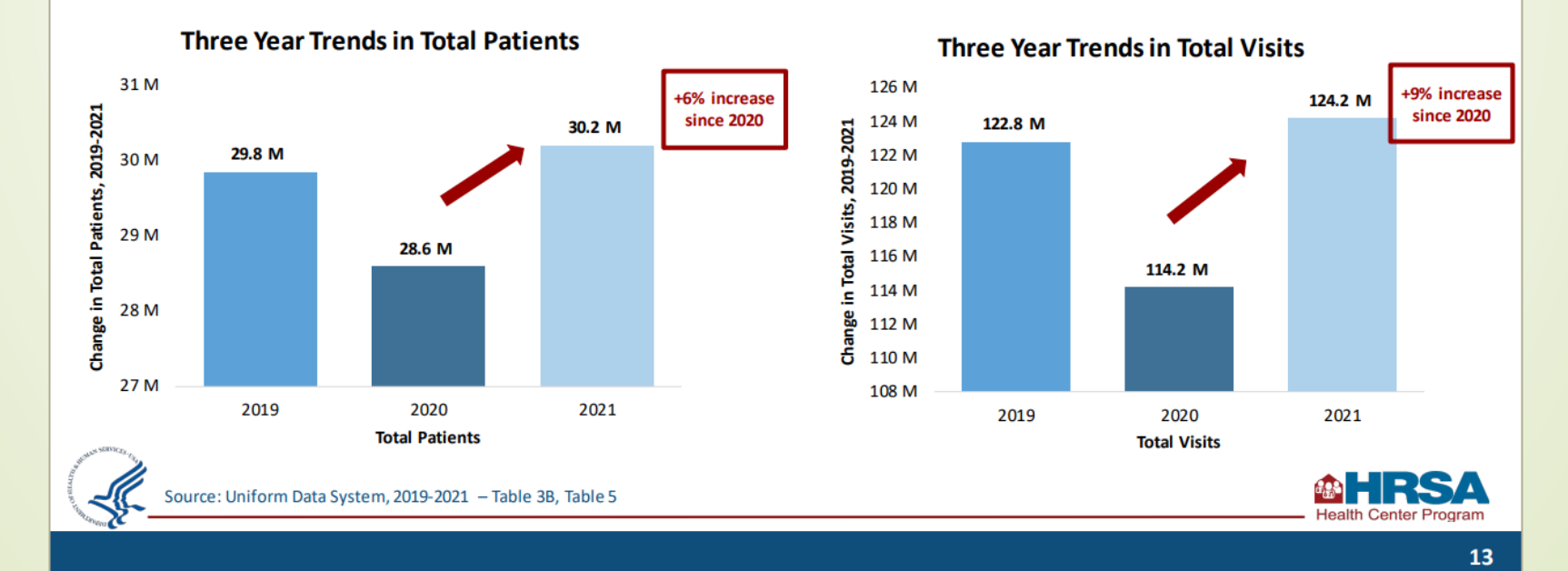

## RCHC Resources

From Previous Years

## rchc.net, Data Analytics and Governance

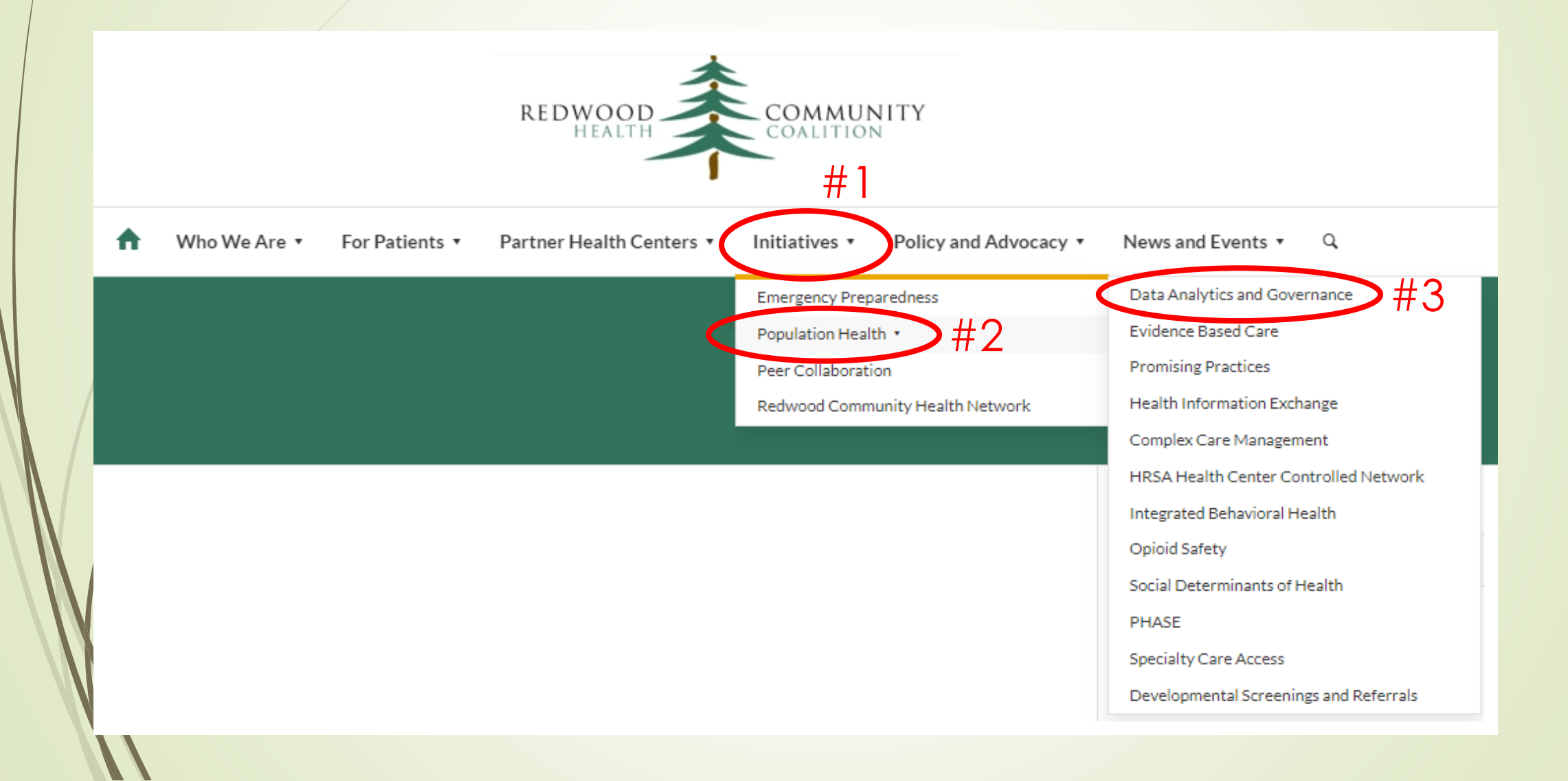

### *On the Data Analytics and Governance Page, scroll down to Data Workgroup and Report Documentation*

Data Workgroup and Report Documentation:

This is RCHC's longest running data peer group and historically is the forum where RCHC has shared measure documentation, how to use new standard reports, validation practices, benchmarking and assistance with questions around standard report sets such as the Uniform Data System (UDS Federal Reporting) and Office of Statewide Health Planning and Development (OSHPD State of California Reporting), as well as other shared standardized reports.

Additional Resources and Companion Documents

Click to expand

#### • UDS Federal Reporting (2022)

- . UDS Manual 2022: 2022 UDS Manual (hrsa.gov)
- UDS PAL dated 11/2021: Uniform Data System 2022 Health Center Data Reporting Requirements (hrsa.gov)
- UDS Federal Reporting (2021)
	- $\Box$  Early Steps to Prepare for 2021 UDS Reporting in Relevant (recording 10/2021)
	- UDS\_Early\_Steps\_10-12-21(slides, 10/2021)
	- Validation Report Set instructions and reports (recording 11/2021)
	- Data\_Transformation\_Relevant\_UDS\_Summary(slides 11/2021)
	- UDS\_Record\_Level\_Validation(slides 12/14)
	- UDS Record Level Validation (recording 12/14)
- UDS Federal Reporting (2020)
	- $\Box$  Gearing Up for the Year-End Reporting Season (recording, 10/2020)
	- Gearing Up for the Year-End Reporting Season (slides, 10/2020)
	- BPHC UDS Manual 2020
	- BPHC Program Assistance Letter (2/2020)
	- BPHC Program Assistance Letter (PAL) (7/2019)
	- $\bigoplus$  UDS Aggregations 2020 One Year High Low
	- $\therefore$   $\Box$  UDS Aggregation 2020 Ten Year Comparison High Low

Many of the UDS Resources (2020 to 2021) are still applicable

Data Workgroup presentations come in pairs:

- 1. The Powerpoint slides
- 2. The recording (get password from Malea for links with  $\alpha$   $\oplus$
- UDS Federal Reporting (2021)
	- UDS\_Early\_Steps\_10-12-21(slides, 10/2021)

### Early Steps to Prepare for 2021 UDS Reporting in Relevant

BY BEN FOUTS, DATA ANALYST, REDWOOD COMMUNITY HEALTH COALITION DATA WORKGROUP WEBINAR, OCTOBER 12, 2021

- Assign a Data Tracker
- Looking for errors on the Relevant UDS tables
- Verifying the UDS Universe
- Data Tracing
- UDS Federal Reporting (2021)
	- Data\_Transformation\_Relevant\_UDS\_Summary(slides 11/2021)

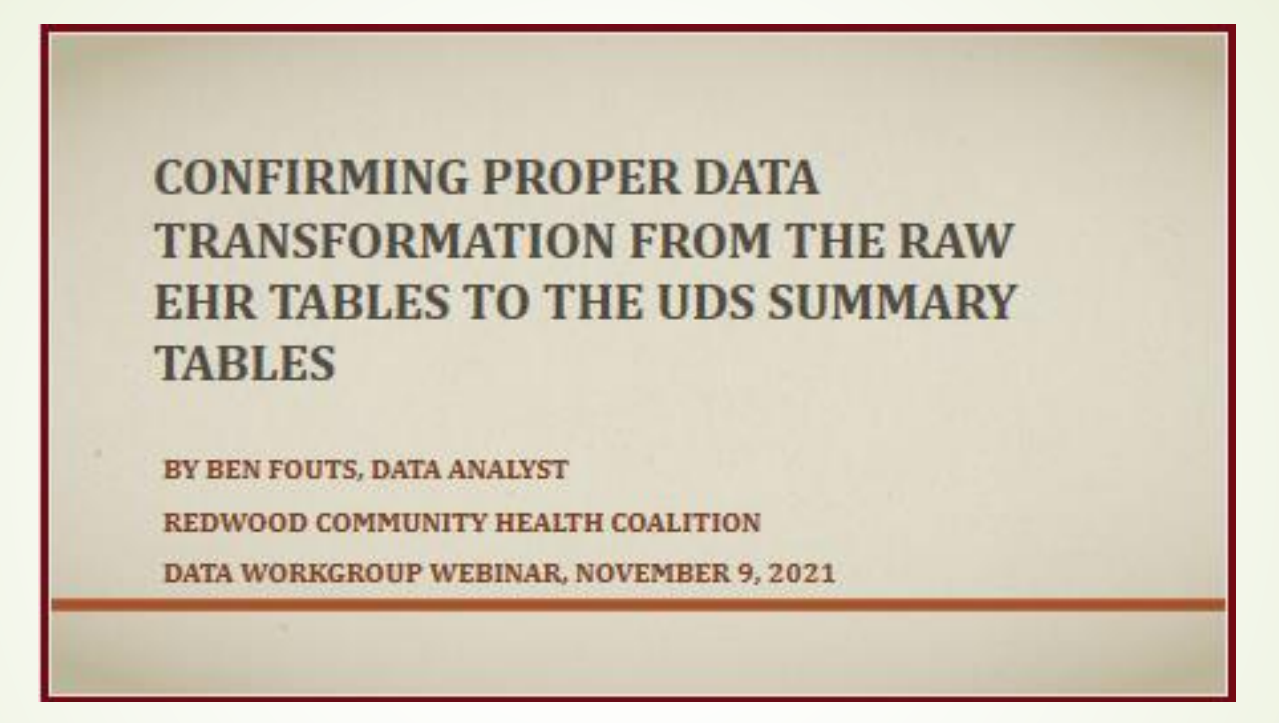

- Verifying the mapping of providers, resources and staff
- Vaccine, lab and medication validation
- UDS Federal Reporting (2021)
	- UDS Record Level Validation(slides 12/14)

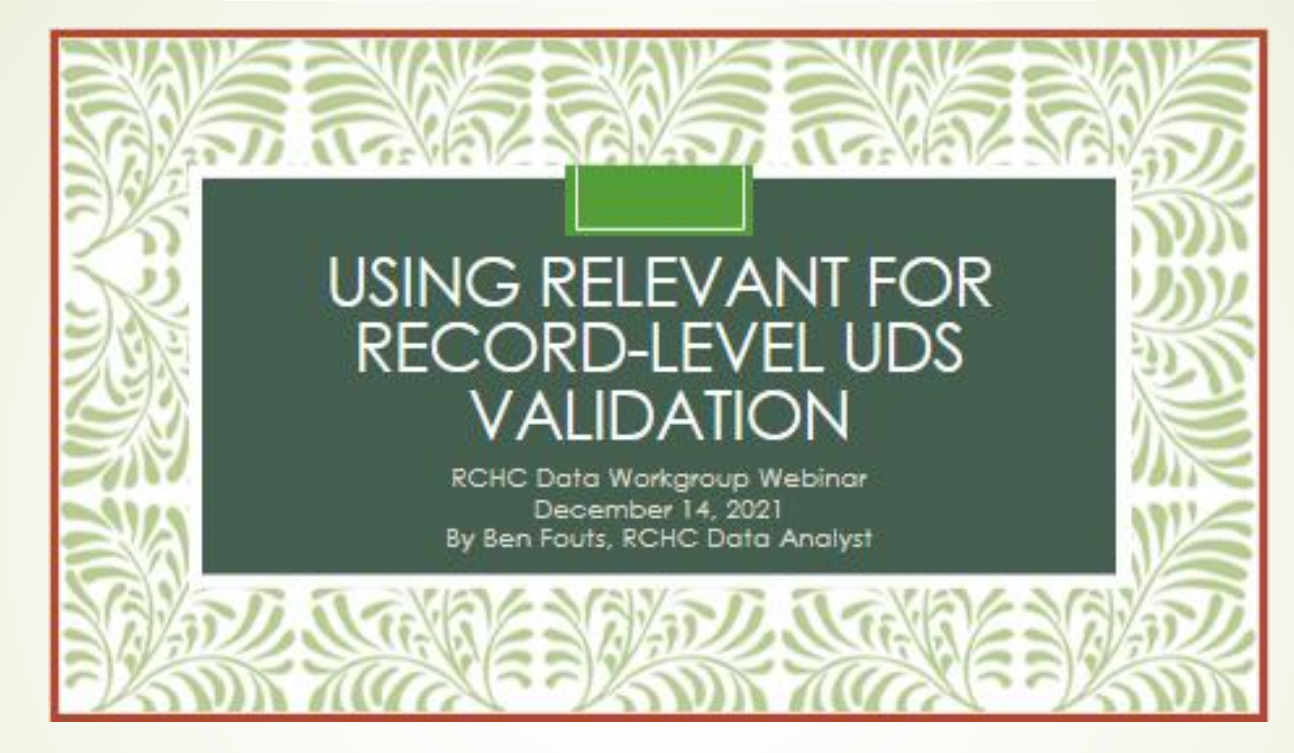

- See section #3
- Lists reports from RCHC and Relevant creators that can be used to show records with potential issues
- Demographics, labs, images, chronic disease diagnosis codes, cancer measure exclusions, OB patients

## First Step to UDS Preparation

Counting Visits and Patients

### Start With the Most Fundamental Aspect

- Use the UDS visit definitions to directly test the logic and outcomes of the Data Elements
- Check the definitions of a UDS Visit in Relevant Verify Provider Mapping
- **Assign a Data Tracker. This person should be a** programmer (or work closely with a programmer) who can go through the SQL code in the Transformers and Data Elements in order to understand them and test them

### Use a "Beginner's Mind"

- The idea is to look at the Transformer logic and resulting data to see if all countable visits (definition upcoming) are being counted and classified appropriately
- **D** Using a "Beginner's Mind" means that you approach this task as though it is the first time you are involved with it. In other words, you do not have any expectations, preconceived notions, or past experiences to limit the view of the data

Four Specific Resources for Table 5 (Staffing and Utilization)

- 2022 UDS Manual
- ■Table 5 Fact Sheet (Document)
- UDS Countable Visit Guidance and FAQ (Document)
- **The Foundation of the Uniform Data System** (UDS): Counting Visits and Patients (Slide Show)

https://bphc.hrsa.gov/data-reporting/uds-training-and-technicalassistance/staffing-utilization

Health Resources & Services Administration RSA **Health Center Program** Home About Health Centers v Compliance  $\sim$ Funding  $\sim$ Initiatives  $\sim$ Data & Reporting  $\vee$ Home » Data & Reporting » Uniform Data System (UDS) Training and Technical Assistance » Staffing and Utilization

### **Staffing and Utilization**

In this section:

- Table Descriptions
- **Resources** ٠
- Training

Scroll down

Resources are available to help complete the Uniform Data System (UDS) staffing and utilization tables (Table 5 Staffing and Utilization and Table 5 Selected Service Detail Addendum).

### **Resources**

Table 5 Fact Sheet (PDF - 318 KB) defines key terms relating to staffing and utilization, highlights changes from the prior year, explains how UDS data are used, provides helpful hints for completing this UDS table and addendum, and outlines the importance of cross-table relationships and considerations.

#### Table 5: Mental Health/Substance Use Disorder (SUD) Selected Service Detail Addendum

**Guidance (PDF - 379 KB)** provides instructions on how to complete the Table 5 addendum to capture information on mental health services provided by medical providers and SUD-related services provided by medical and mental health providers.

Virtual Visit Reporting Guide (PDF - 172 KB) offers guidance on counting virtual visits and explains how to complete the Table 5 virtual visits column (column b2).

**Nurse Visit Guide** (PDF - 108 KB) explains how and when to report nursing visits, including examples of visit types that may count and types of activities that nurses may perform that do not count on the UDS report.

UDS Countable Visit Guidance and FAQ (PDF - 189 KB) details the components of a countable visit, describes the types of services that do not qualify as a countable visit, and provides answers to health centers' frequently asked questions.

### **Training**

The Foundation of the Uniform Data System (UDS): Counting Visits and Patients

September 14, 2022

#### Presentation (PDF - 2 MB)

This webinar addresses what counts as a visit (in-person and virtual), how a visit defines a patient, common questions around reporting visits, and reporting of treatment and other services provided to health center patients.

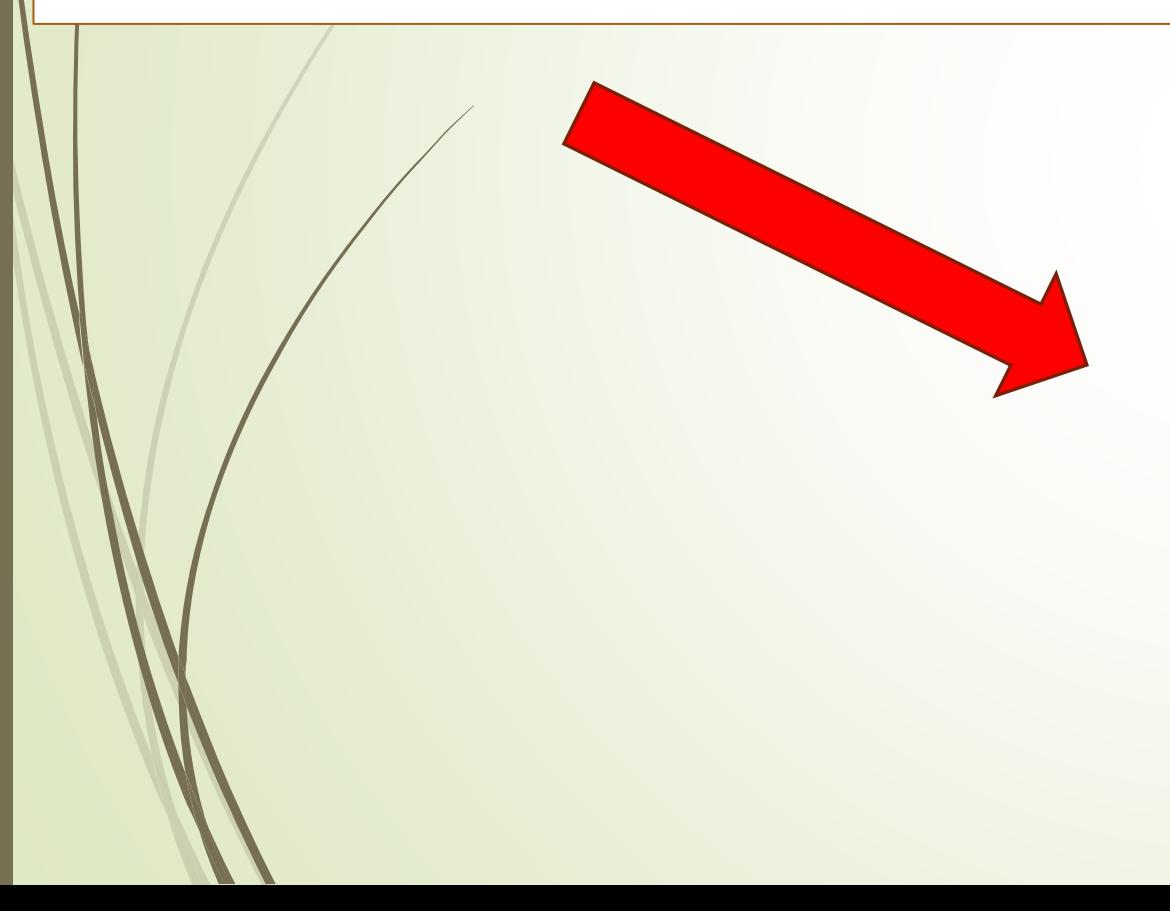

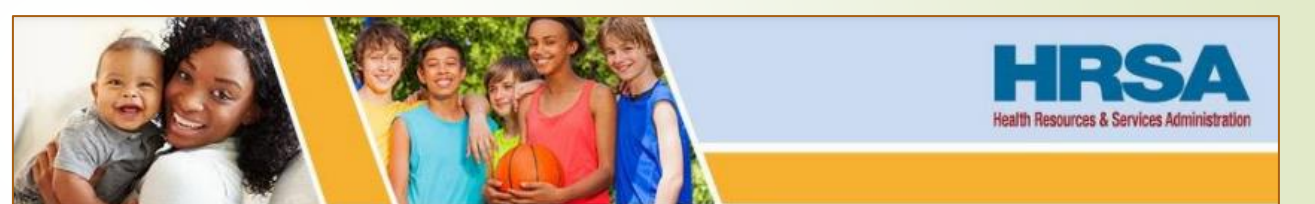

### The Foundation of the Uniform Data System (UDS): Counting Visits and Patients

September 14, 2022, 1:00-2:30 p.m. ET

**Jillian Maccini, MBA** Training and Technical Assistance Specialist, John Snow, Inc. (JSI) **Bureau of Primary Health Care (BPHC)** 

Vision: Healthy Communities, Healthy People

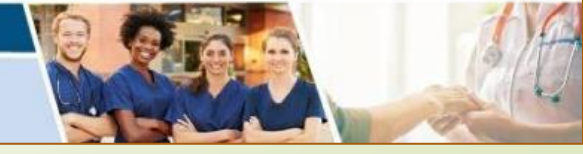

### ALL VISITS TO HEALTH CENTER IN 2022 UDS Countable Visits Non-countable visits On Table 5, these visits are summarized by: • Clinic visit vs. virtual visit Service category (e.g., medical, dental, etc.) • Provider category (e.g., Pediatricians, Dentists, etc.) Specific types may be counted on Table 6B for health center patients only

## UDS Health Center Patients

On the Zip Code Table through Table 4, unduplicated patients with at least one UDS visit are summarized By demographic characteristics

## Definition of a Countable Visit

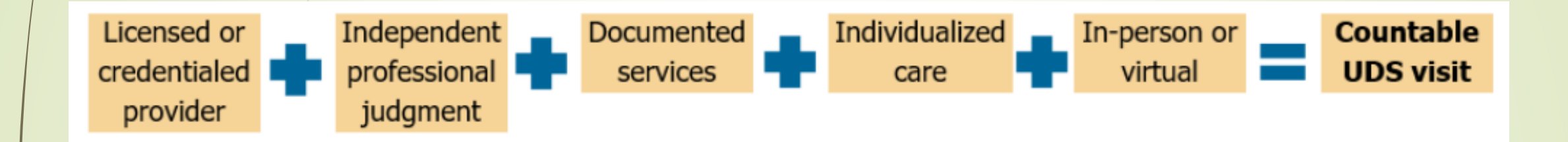

*"Provider" defined in Appendix A of the 2022 UDS Manual*

UDS SUPPORT CENTER, 866-UDS-HELP, UDSHELP330@BPHCDATA.NET

### Appendix A: Listing of Personnel

All line numbers in the following table refer to Table 5. Not all services delivered by a "provider" count as visits. DO NOT count encounters with "non-providers" as countable visits. Use the **Provider** definitions to classify personnel as a "provider" or "non-provider."

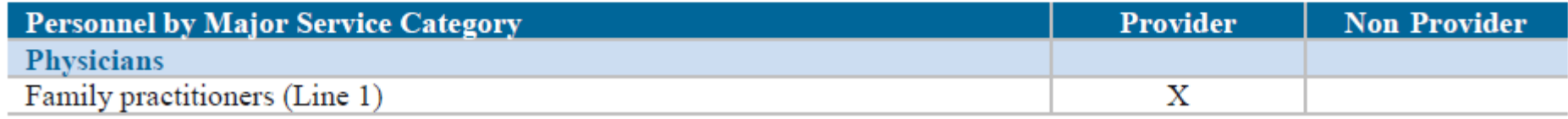

### Example: Appendix A of UDS Manual

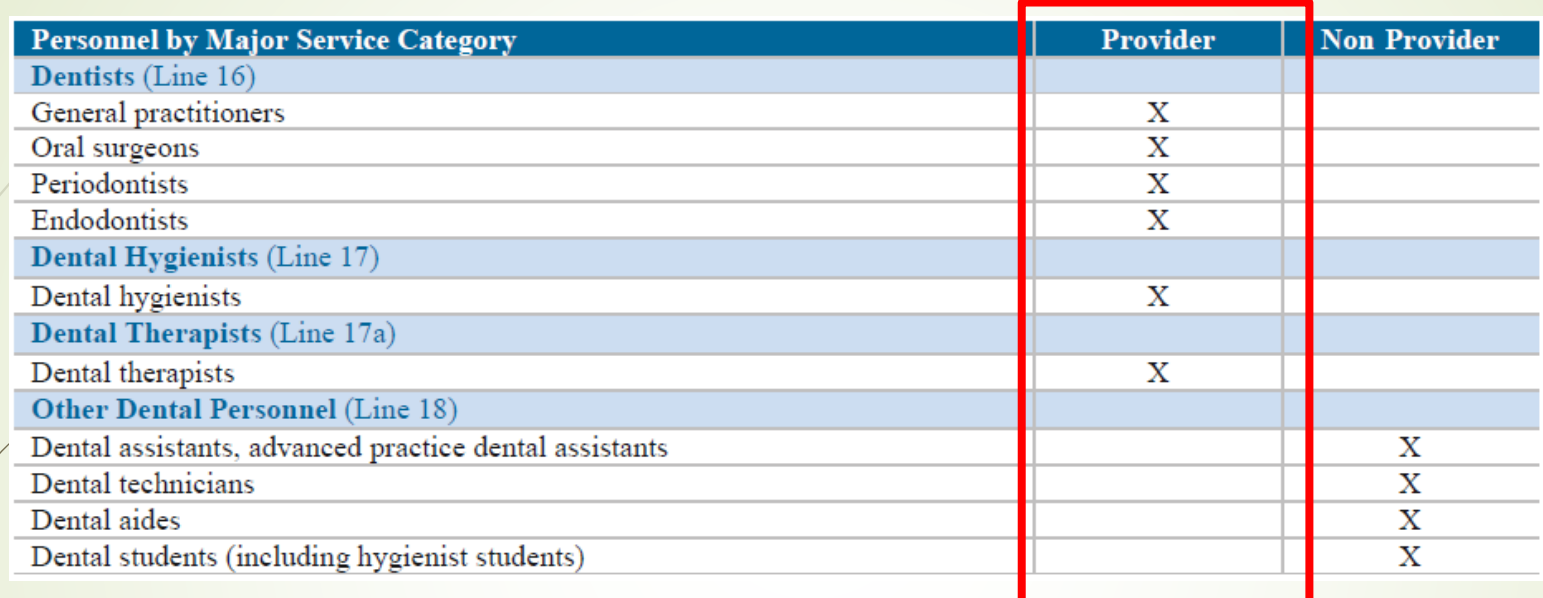

### Corresponds to UDS Table 5

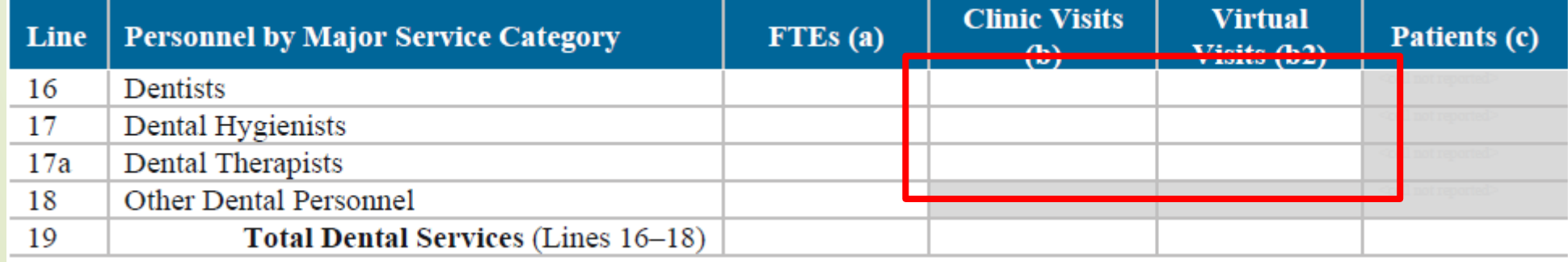

### Example: Appendix A of UDS Manual

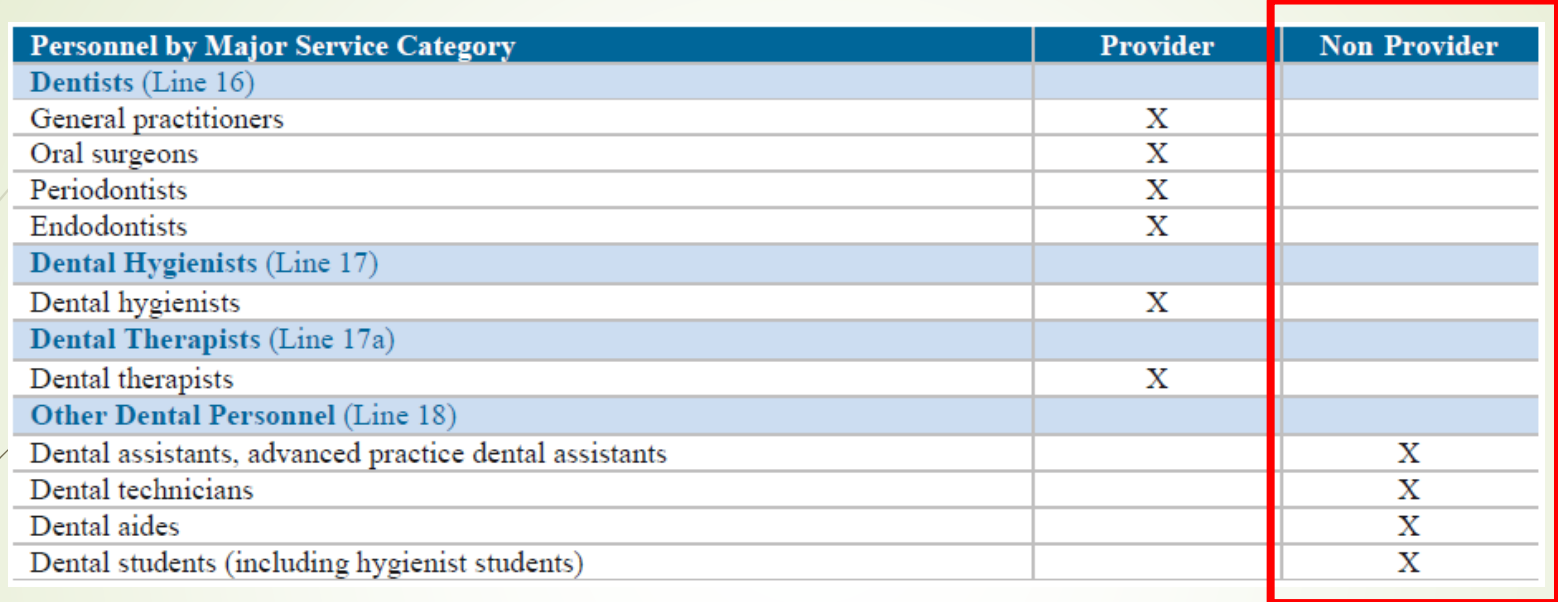

### Corresponds to UDS Table 5

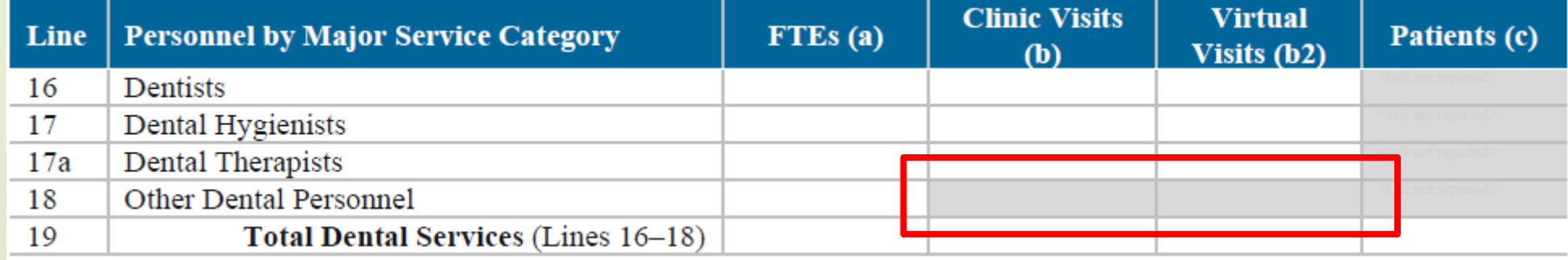

## Did Your Health Center Provide Any of These Services?

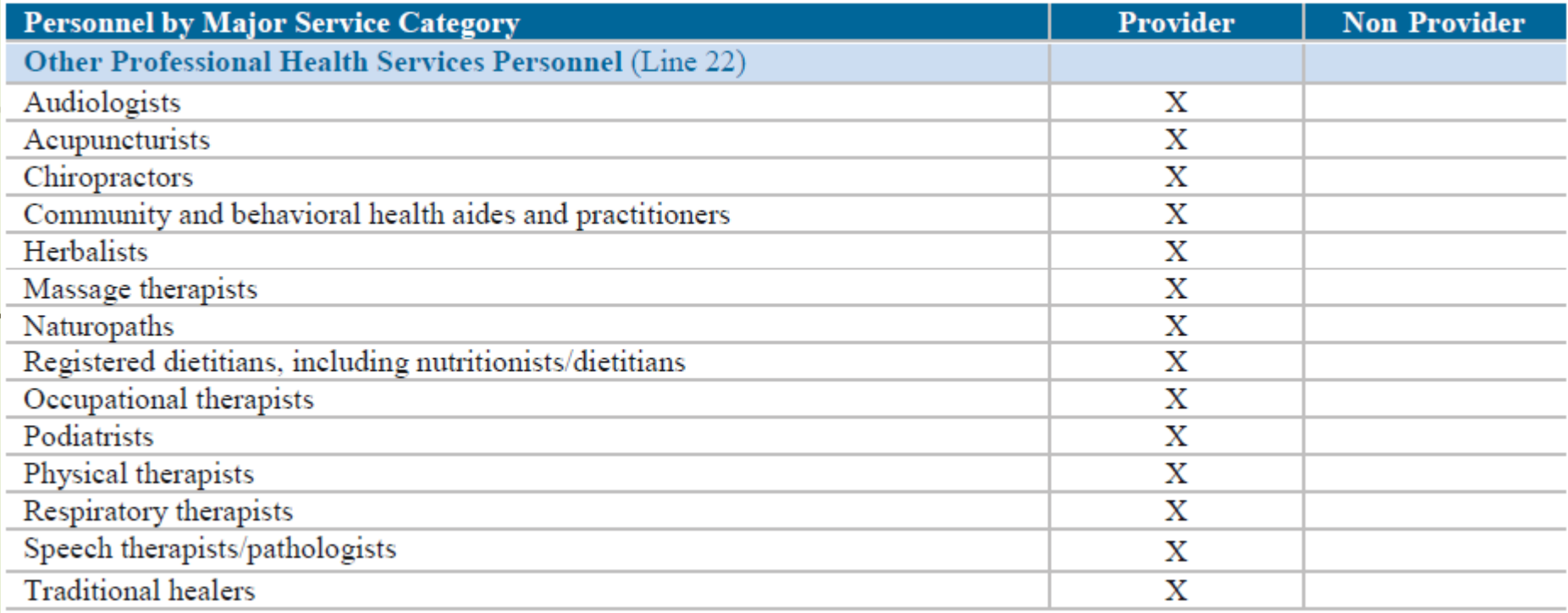

### **Examples of Services That Alone Are Not Counted in** the UDS

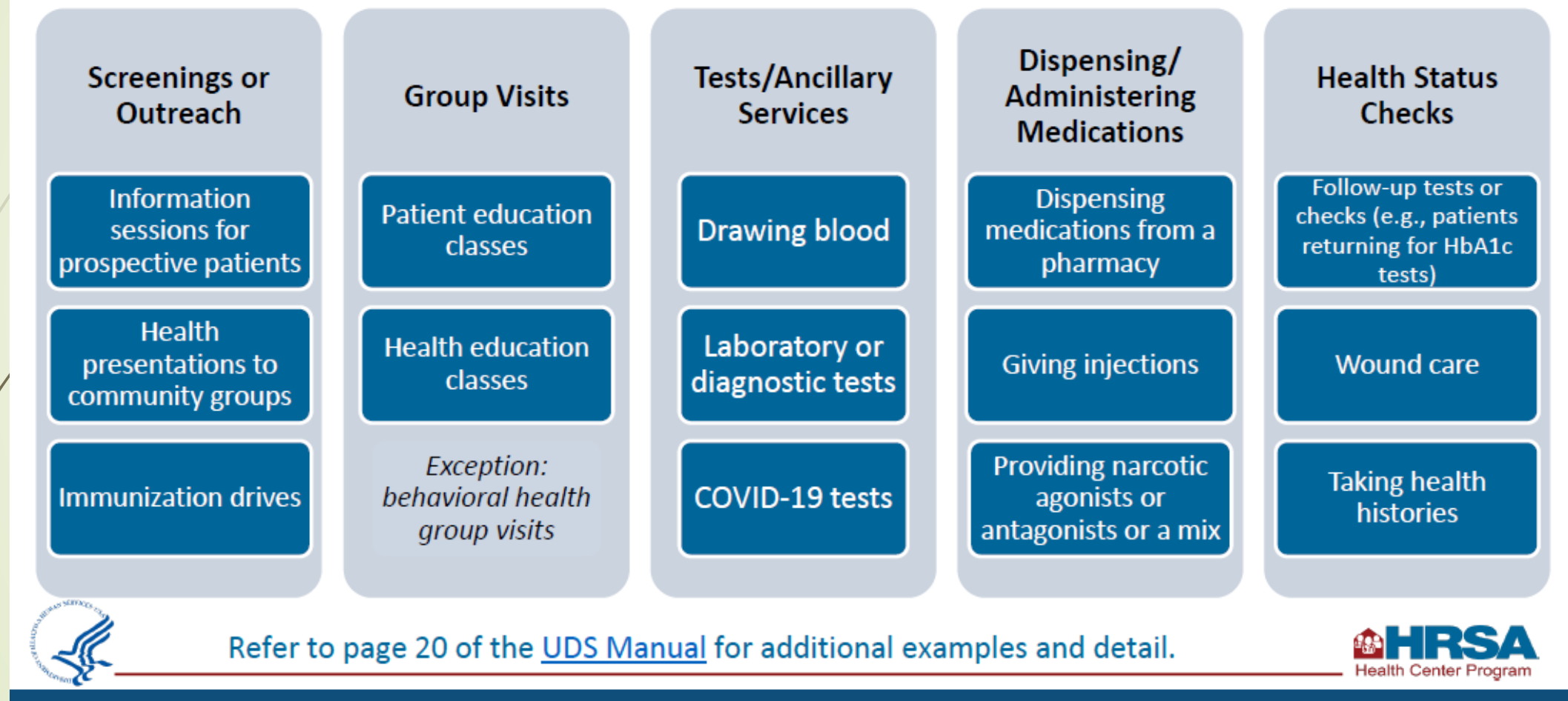

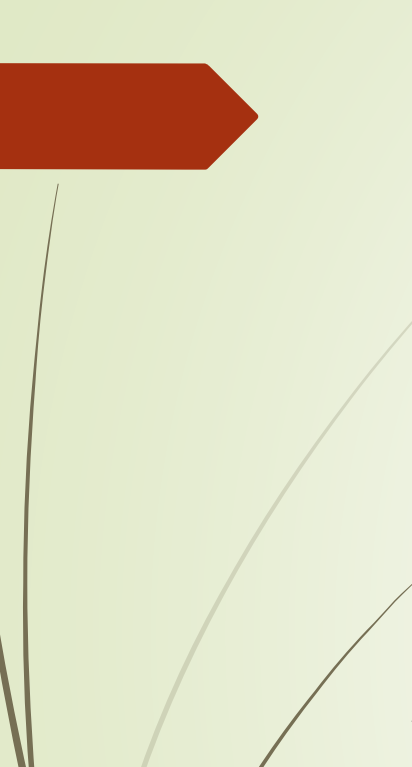

## Check in Relevant

Once you have reviewed all of the definitions, it is time to start looking at the 2022 UDS data in Relevant

Sources of data:

- Relevant UDS Tile (Table 5 summary tab)
- Relevant Visit Calendar
- RCHC List All Providers, Resources and Staff (Relevant report)

## Relevant UDS Tile (Table 5 Summary Tab)

### ■ Scan down table and note any rows or columns with zero or obviously low numbers that look unrealistic to you

#### **Table 5: Staffing and Utilization**

A profile of health center personnel and services rendered.

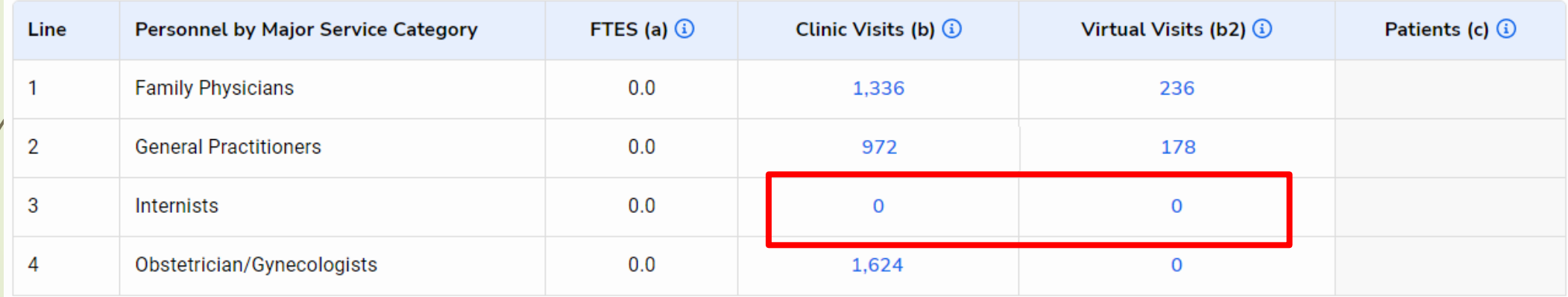

Even though the numbers on this table will change dayto-day during the year, document results before a major SQL change to test the outcome

## Note the Blue (1) Symbol in Table Columns

#### Clinic Visits (b) (i)

Clinic visits are mapped based on the staff member type id column of the Visits data element.

Here's how it works: the visit's staff member type id references the Staff Member Types data element, which provides a list of personnel types (for example, "Dental Hygienists"). These personnel types are then matched to the various lines in Table 5.

To be counted here, visits must:

- Contain a valid staff member type id
- Have the uds universe column be true
- Not have an entry in the Virtual Visit Set Memberships data element

Note: If desired, a single provider's visits may be split among multiple lines of Table 5. This is accomplished by adjusting the mapping of the staff member type id column in the Visits data element or the code in an underlying transformer.

Note: Per the UDS manual, only one visit per patient per service category per provider per location per day is counted. (See "Counting Multiple Visits by Category of Service" in the UDS manual for additional details.)

## Relevant Visit Calendar

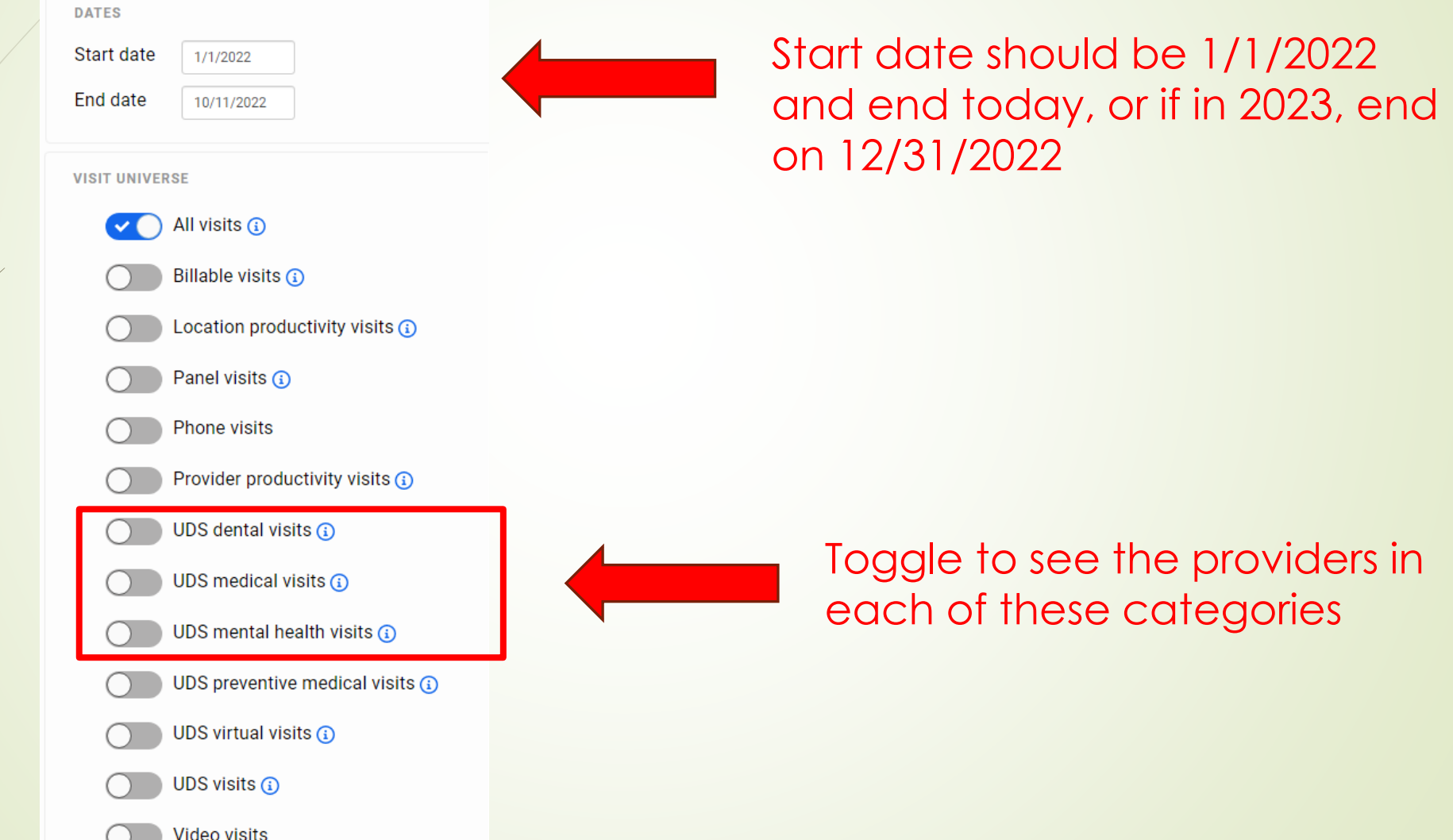

## Check Down the List For Providers Who May Be In the Wrong Category

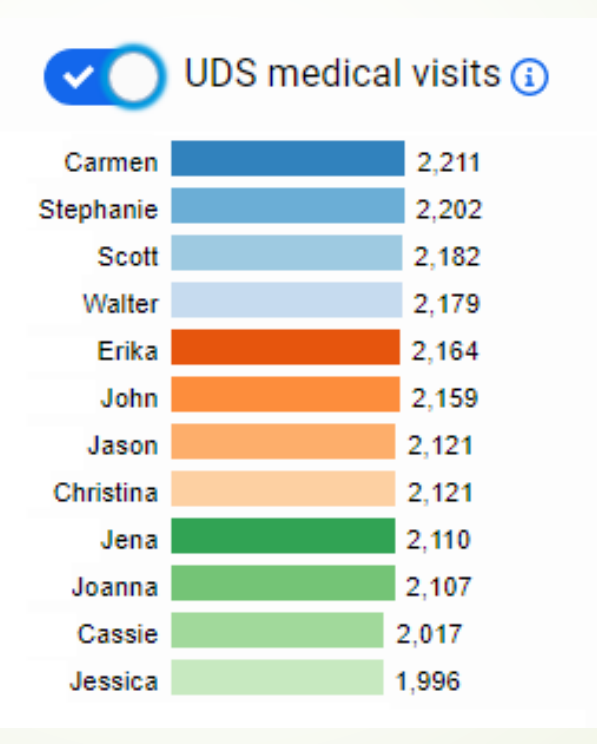

## Relevant Report: RCHC List All Providers, Resources and Staff

- This report available on the RCHC Aggregate for eCW and NextGen health centers
- Displays all Providers, Resources and Staff with at least one visit in the measurement period, whether or not they have countable visits
- Once configured (Staging Database), the report will show countable visits and which Table 5 category the provider is mapped to (along with HCAI category)
- Displays credentials and specialty, and even FTE (if that is put into the EHR)

## RCHC List All Providers, Resources and Staff

- Export the results and use the Excel filter and sort functions to isolate groups of providers.
- $\blacksquare$  The idea is that groups of providers with similar credentials and specialties should generally be in the same Table 5 provider group
	- New providers may be missing the credential or specialty field
- Any provider can have a nonstandard entry
- Add or fix entries in your EHR

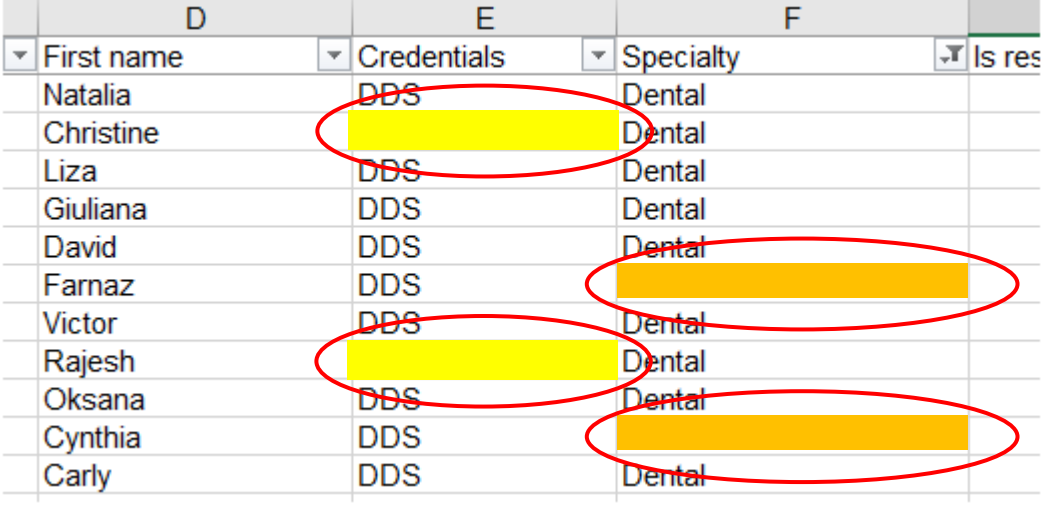

## RCHC List All Providers, Resources and Staff

■ Also look for providers who should be mapped to a UDS category but are not. What does their data look like? ■ What could be the problem in the examples below?

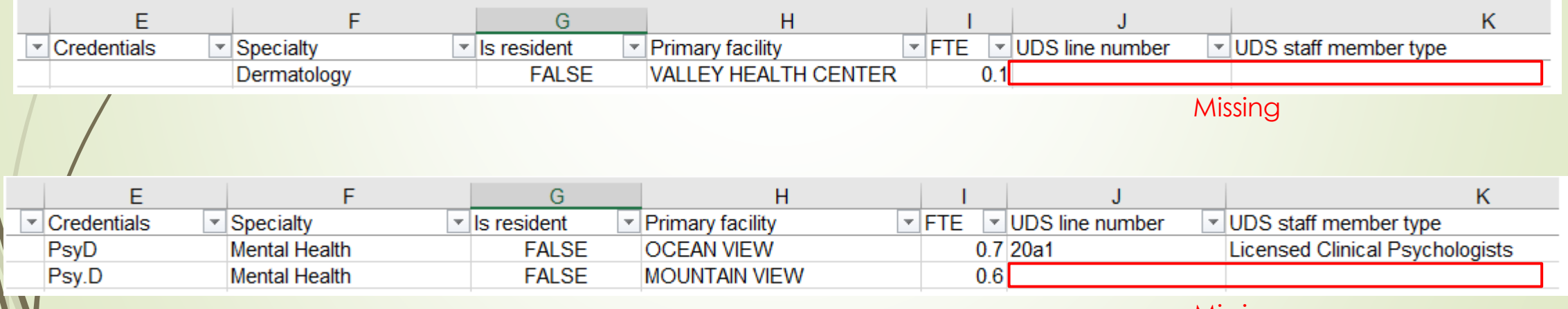

Missing

## Where Does Staff Member Type Come From?

■ Data Element visits.staff\_member\_type\_id (when UDS universe is TRUE) is used to count visits by Table 5 category

 $\blacksquare$  To see all of the id numbers and staff member types, use **SELECT** *\** **FROM** staff\_member\_types

**In DataGrip (Production Database), you see** 

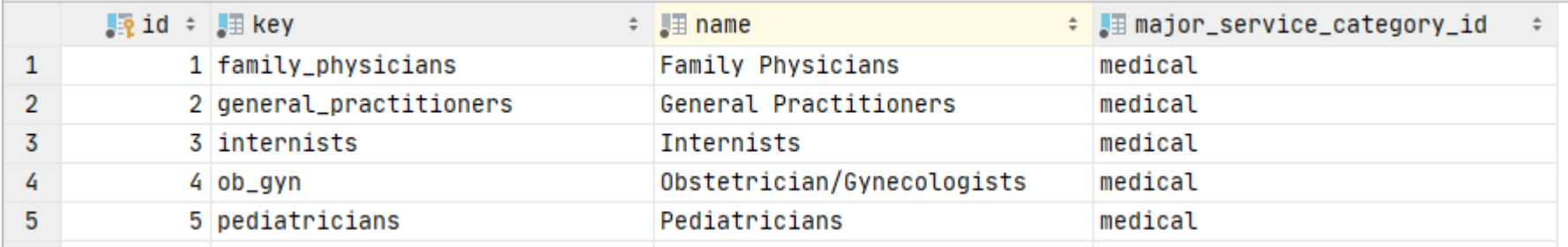

## Trace the Origin of the Staff Member Type

- Data Element "visits" > Transformer "relevant\_visits"
- What is the source of relevant\_visits.staff\_member\_type\_id
- Does it come from relevant\_uds\_staff\_mappings? Or relevant\_uds\_provider\_list? Or relevant\_uds\_table5\_mapping?
- **Delachtrange Exercise System** Transformer and test the code (in DataGrip, for example)

At many health centers, a combination of credential and specialty is used to determine which UDS category the provider belongs to. But confirm what is used in your instance of Relevant

## Transformer That Maps Staff Member Type

- **If** you found providers that are missing UDS mapping or have mistaken mapping (from the Visit Calendar or mapping report), check the logic in the SQL
- $\blacktriangleright$  It is easier to have a data entry standard for the Credential and Specialty fields and make modifications to the EHR when you come across non-standard data
- Modify and test the Transformer code as necessary
- Compare the new summary on Table 5 to the archived summary
- Re-run the Relevant report to confirm mappings

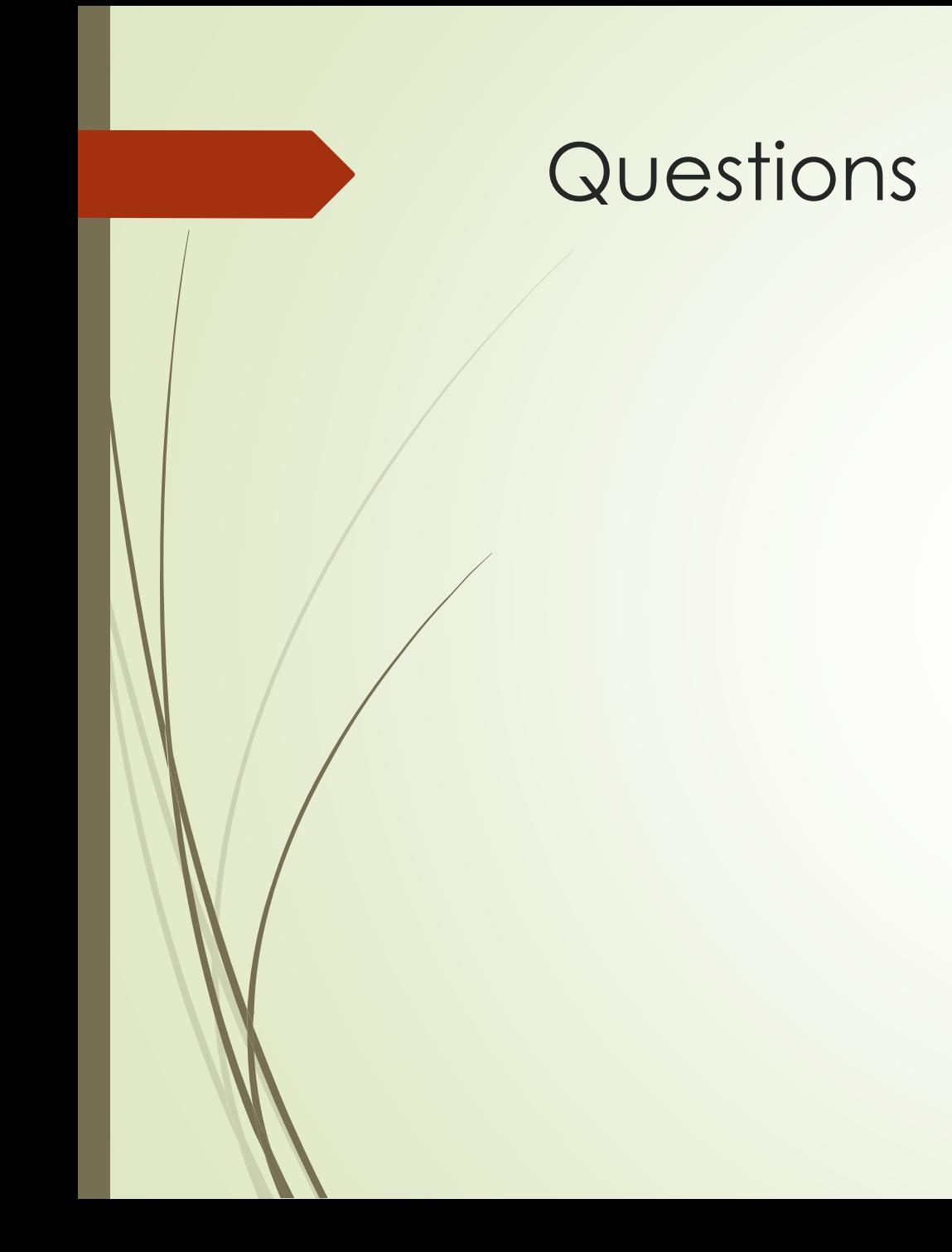